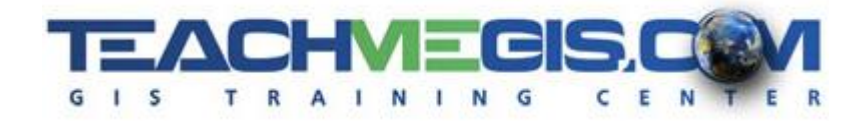

# **Working with XTools Pro**

*Course Length: 1 day ArcGIS Version: 10.x XTools Pro Version: 11 App: ArcMap*

#### **Overview**

XTools Pro is a third-party extension to ArcGIS that provides additional functionality for creating, editing, and analyzing data, as well as just making your workflows easier by providing shortcuts and batch processing. Access functionality with XTools that would otherwise require a Standard or Advanced level of ArcGIS Desktop. Discover tools that will let you convert those points into lines, or rename all your datasets at once. Use wizards to create multiple definition queries on one layer, or multiple layouts on the name map document. XTools Pro is packed with tools and features that will help you achieve greater efficiency, while providing easier access to many of your favorite tools.

#### **Audience**

ArcGIS users who are comfortable with the basic functionality of ArcGIS Desktop, and who need to create, edit and analyze GIS data more efficiently.

#### **Topics Covered**

- Setting up XTools Turn on the XTools extension, install the license, and become familiar with the help documents.
- Getting Started with XTools An introduction to some of the most commonly used tools in the XTools extension. Pin callouts on your layout, edit attributes in the Identify Pro window, create multiple definition queries for a single layer, edit metadata for multiple datasets at once, and set your map to save automatically at specified time intervals.
- Working with Tables Better tools for managing tables. Change the drawing order of features, change field names and data types, locate duplicate records, edit attributes in Excel, and bring the edits back into the attribute table.
- Creating, Exporting and Managing Data Tools for managing geospatial data. Fix multiple broken links at once, rename multiple datasets at once, clip multiple layers at once, create multiple layouts in one map document, and go you your current map location in other services, like Google Earth or Bing maps.
- Editing Features and Working with Surfaces  $-$  Change the geometry of features, show the direction that features were digitized, split lines into multiple features based on an attribute, erase features from a location, and create grids from contours.

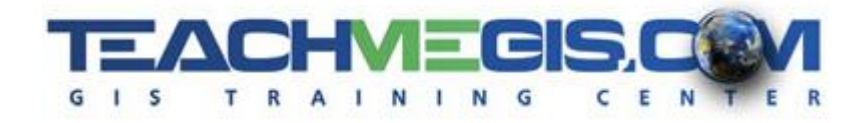

### **Format**

In-person instruction with hands-on practice and course materials you can keep.

## **Prerequisites and Recommendations**

Attendees should have knowledge of Microsoft Windows® and have already taken the **Fundamentals of ArcGIS** class, or have equivalent experience.